# LIVRE BLANC

## **Bonnes pratiques pour votre che d'établissement Google**

## **Améliorez votre présence en ligne**

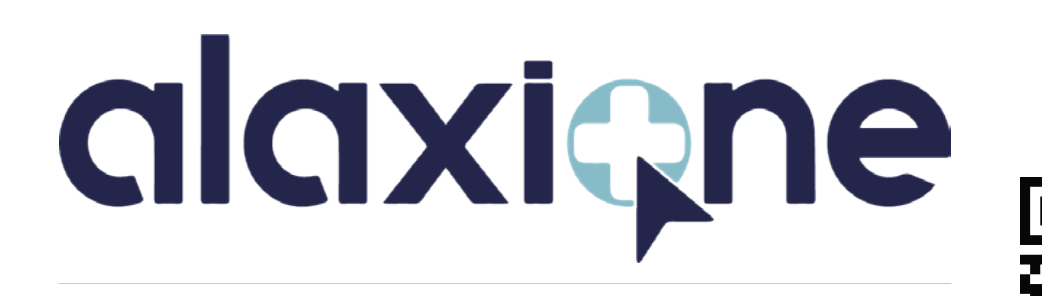

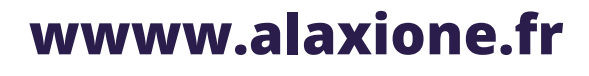

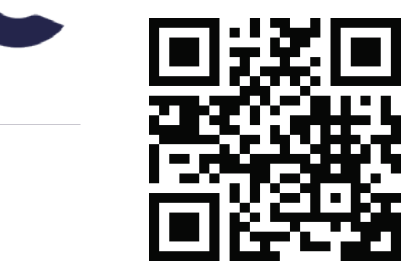

## Sommaire

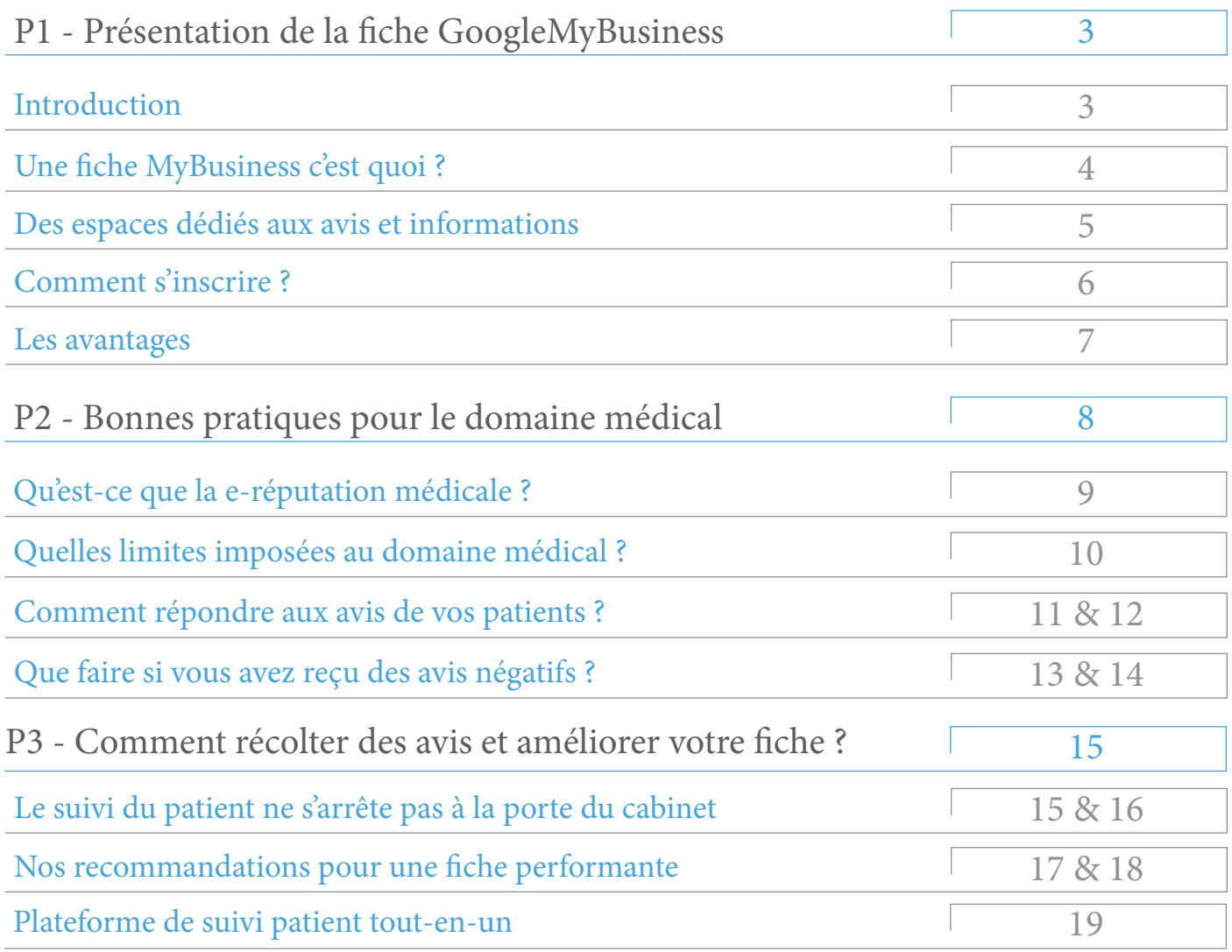

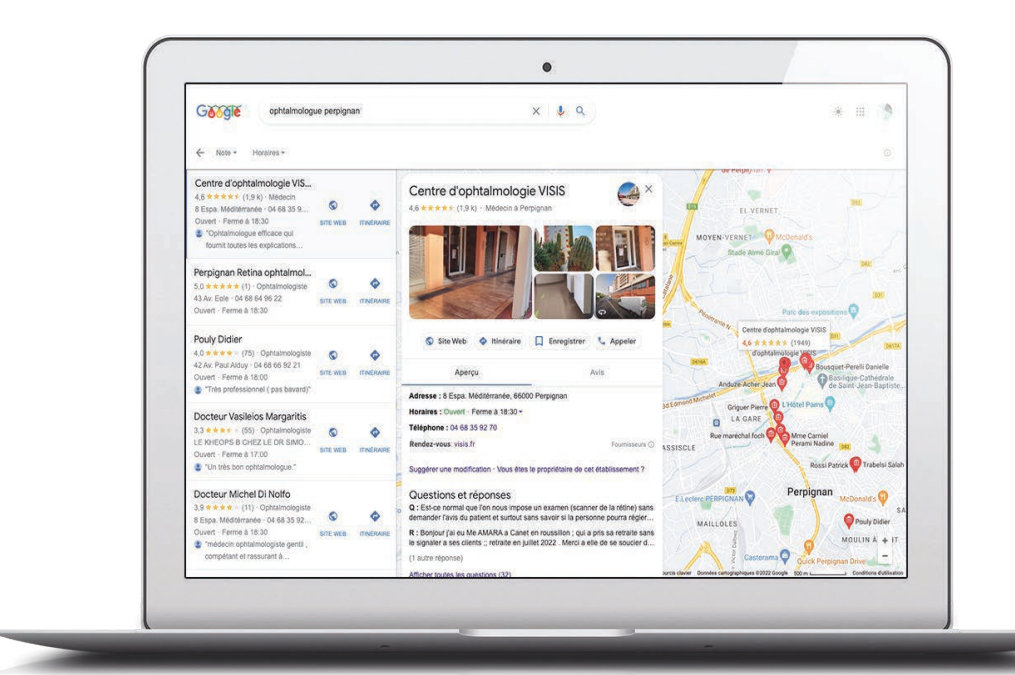

## PARTIE 1

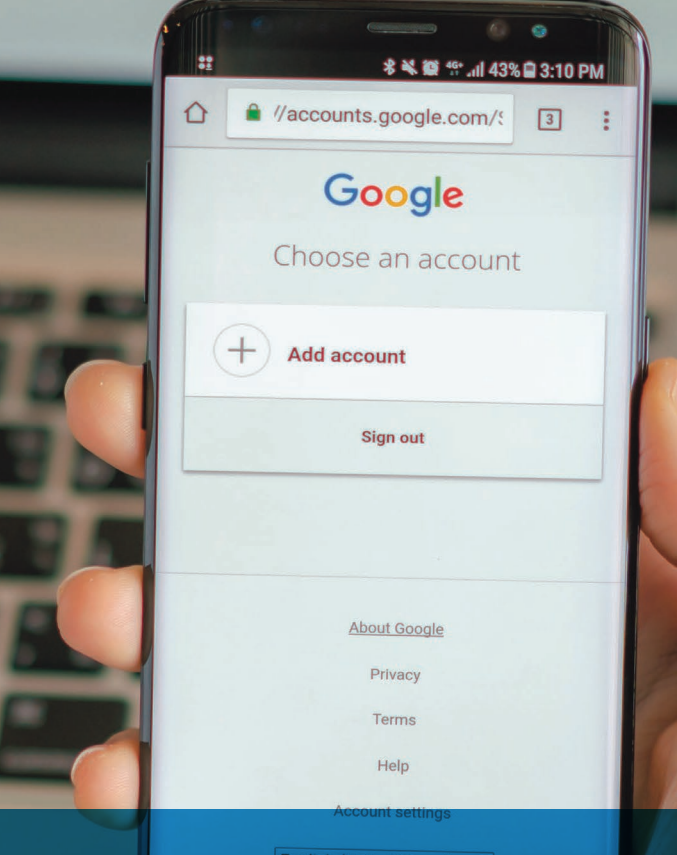

# Présentation de la fiche GoogleMyBusiness

## Introduction

Dans ce livre blanc, Alaxione vous propose de découvrir comment concevoir la vitrine digitale de votre établissement, spécifiquement dans le domaine de la santé.

Facile d'utilisation et gratuit, Google my Business vous permet de créer votre vitrine digitale pour votre établissement ou cabinet médical.

L'outil se présente comme un fiche complète, avec la possibilité de renseigner toutes les informations utiles comme : adresse, horaires d'ouverture, numéro de téléphone, photos, adresse du site internet ou de la prise de rendez-vous, etc. Les patients ont également la possibilité de laisser des avis et une note de 1 à 5 étoiles et vous avez la possibilité d'y répondre. Le tout visible en public sur les recherches Google.

## Une fiche MyBusiness c'est quoi ?

Présenté sous forme de fiche virtuelle, elle permet à votre structure d'apparaître en avant lors d'une recherche sur le moteur de recherche Google. Bien présentée, elle vous permettra alors d'obtenir davantage de rendez-vous et de rassurer vos futurs patients.

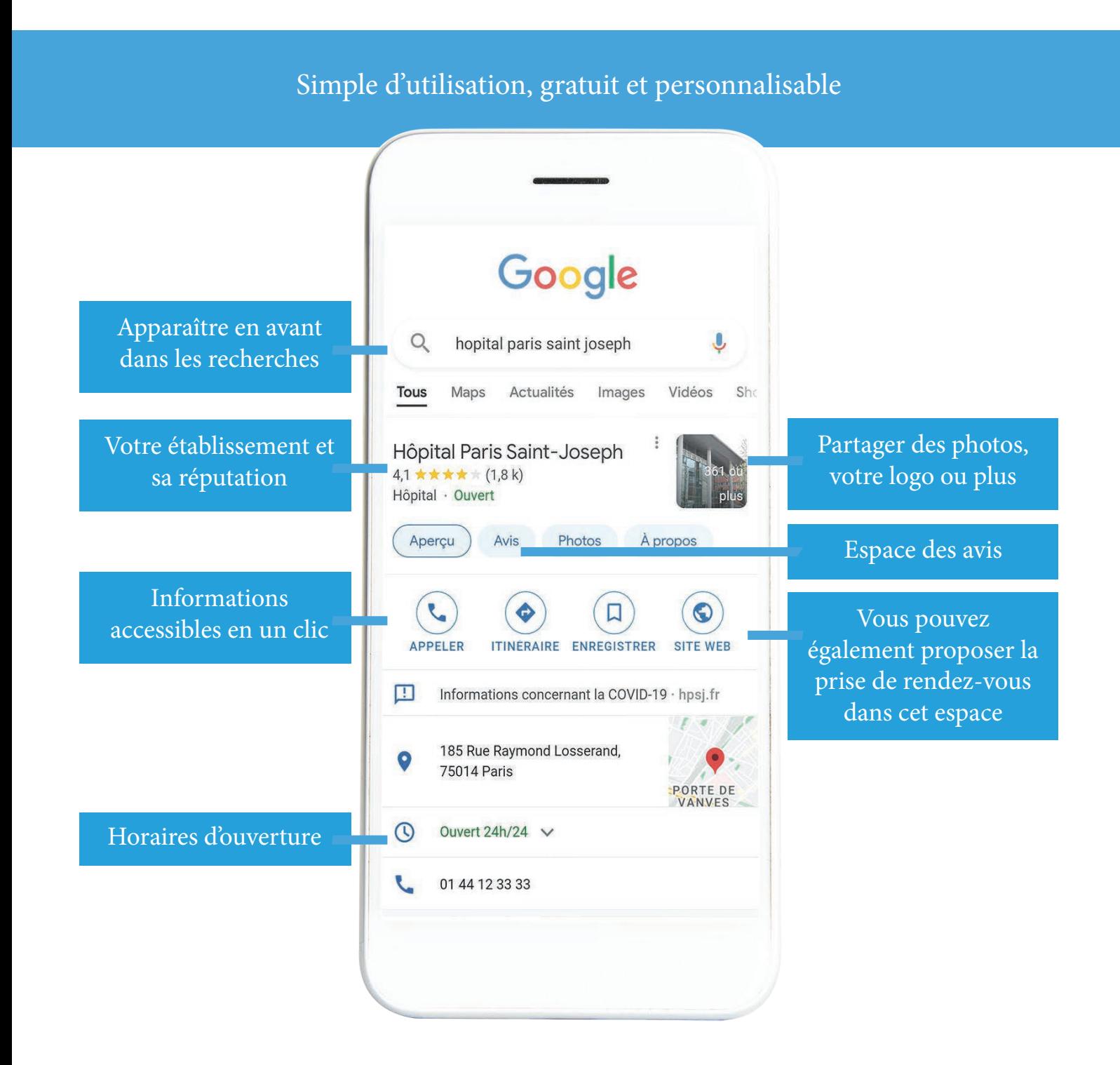

## Des espaces dédiés aux avis et informations

#### La gestion de vos avis patient

#### Résumé des avis Google

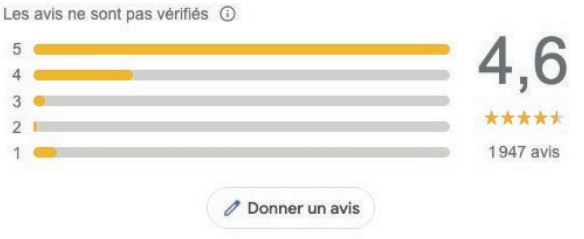

Avis Google

salle d'attente  $27 + 6$ 

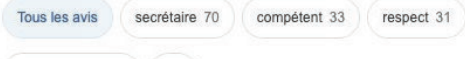

L'espace dédié aux avis est le plus consulté de votre fiche : plus de 7 patients sur 10 choisissent leur futur praticien en lisant ses avis. Afin de ne pas subir les avis négatifs des minorités insatisfaites, nous vous donnerons toutes les astuces dans la suite de ce livre blanc. L'outil Alaxione Survey vous permet aussi de rappeler à vos patients qu'ils peuvent laisser un commentaire après leur consultation.

#### Espace de messagerie

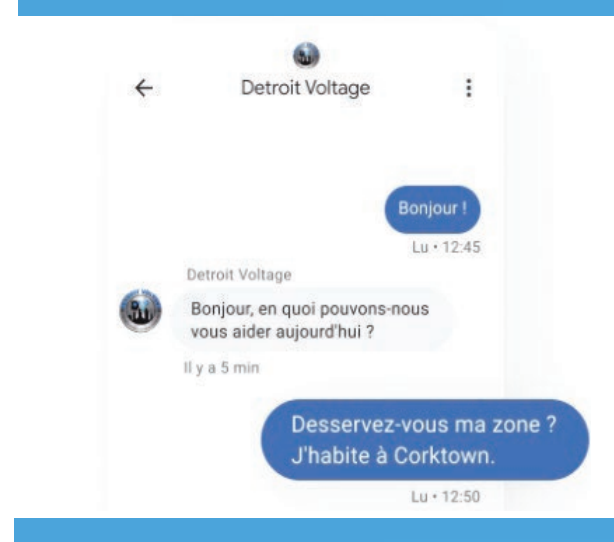

L'espace de messagerie permet à vos patients ou futurs patients de vous écrire en message privé, cela peut avoir un côté pratique pour les petites structures. Cependant pour les plus gros établissement, nous conseillons de mettre en place des réponses automatiques donnant les informations de prise de rendez-vous et/ou vos horaires d'accueil.

#### Réponses aux questions fréquentes

Questions et réponses

Q : Est-ce normal que l'on nous impose un examen (scanner de la rétine) sans demander l'avis du patient et surtout sans savoir si la personne pourra régler...

R : Bonjour j'ai eu Me AMARA a Canet en roussillon ; qui a pris sa retraite sans le signaler a ses clients ;; retraite en juillet 2022 . Merci a elle de se soucier d... (1 autre réponse)

Afficher toutes les questions (32)

 $\Box$  Poser une question

Indiquez en amont les informations utiles à communiquer à vos patients concernant par exemple les informations sanitaires, ou toute réponses aux questions sur l'accès, la prise de rendez-vous, etc. Et gagnez ainsi du temps, et la confiance des patients qui y trouverons un établissement rassurant.

## Comment s'inscrire ?

Pour vous lancer dans l'utilisation de cet outil de Google, vous devrez avant tout vous créer un compte Google My Business ici :

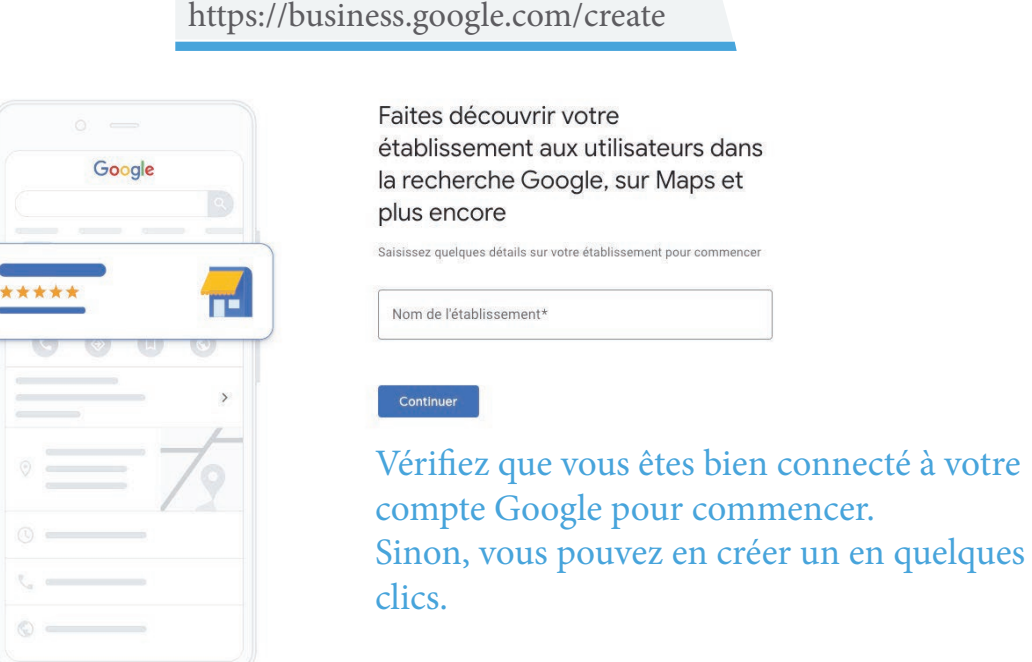

Une fois connecté, vous pouvez saisir le nom de votre établissement. S'il apparaît dans la liste, sélectionnez-le puis continuez l'inscription. Si ce n'est pas le cas, vous pourrez saisir manuellement le nom de votre établissement et alors en créer un nouveau.

Plusieurs informations concernant votre établissement vous seront demandées afin de remplir au mieux votre fiche.

Bien remplir les renseignements de votre fiche Google My Business avec les informations importantes est essentiel pour obtenir une page optimisée, efficace et surtout visible. Découvrez comment la remplir en tant que praticien dans la suite de ce livre blanc.

Google va ensuite vérifier et valider les informations que vous avez transmises. Pour ce faire, un code de validation par mail ou SMS vous sera communiqué afin de prouver que vous êtes bien le propriétaire de l'établisssement. Il faudra le rentrer dans votre espace établissement pour valider la fiche.

#### LE SAVIEZ-VOUS ?

Vous pouvez autoriser la modification de votre fiche à vos collaborateurs depuis votre compte. Pratique si vous êtes plusieurs dans la même structure. Nous vous conseillons alors de créer également une fiche pour chaque praticien, afin d'améliorer la visibilité.

## Quels avantages à avoir une fiche Google My Business ?

#### Profiter d'une visibilité facile

Extrêmement mise en valeur sur Google, la fiche est un excellent moyen de vous faire connaître, d'autant plus en cas d'ouverture d'un nouveau cabinet. Si le patient effectue une recherche géographique du type « pédiatre Bordeaux » et que vous n'êtes pas présent, il se dirigera automatiquement vers l'un de vos confrères.

#### Informer ses patients

Être propriétaire d'une fiche Google signifie pouvoir choisir de A à  $Z$  les informations qui y gurent. Il s'agit donc d'un excellent moyen d'aider vos patients en leur apportant des informations clés facilement accessibles.

#### Construire sa réputation en ligne

La publicité étant prohibée en médecine, les avis Google de vos patients sont votre unique moyen de promotion indirecte, en dehors du bouche-à-oreille.

#### Être mieux référencé

Google privilégie les établissements ayant le plus d'avis et les meilleures notes, en les faisant apparaître en tête des résultats de recherche.

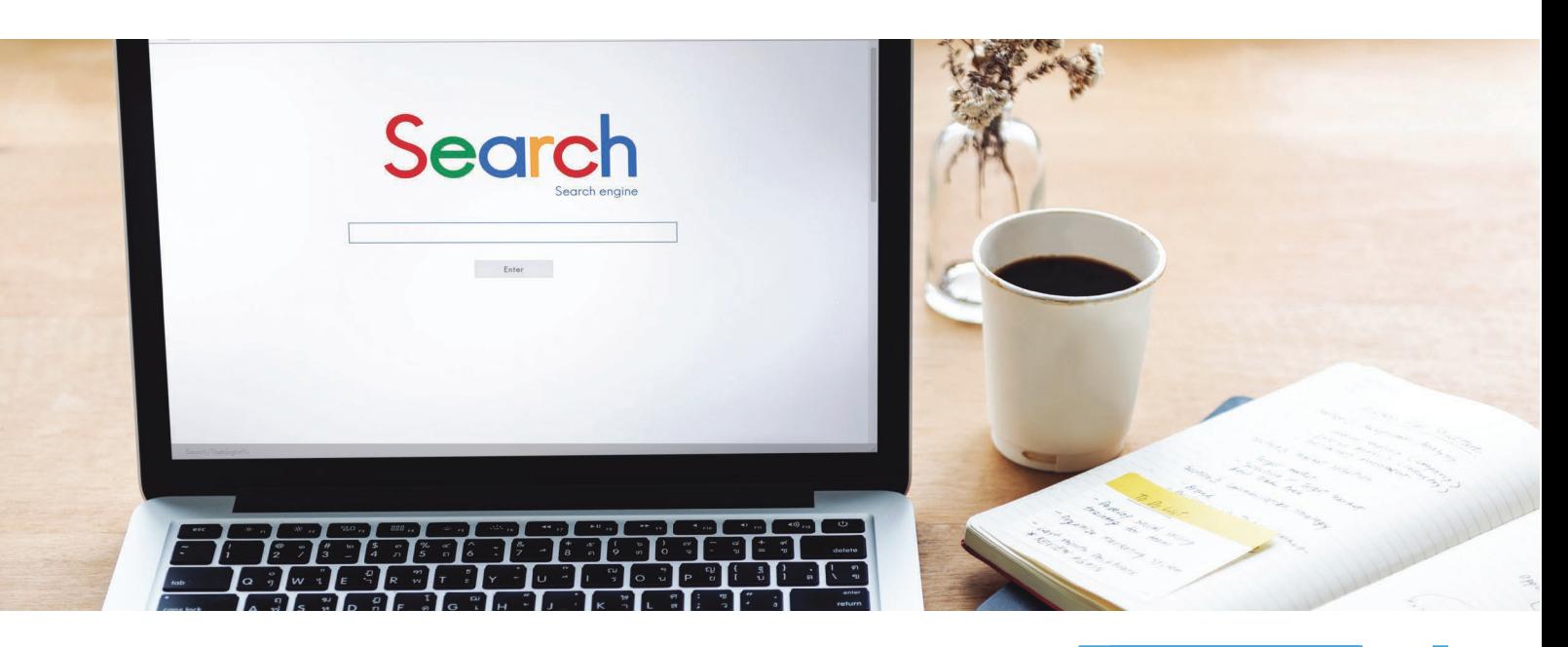

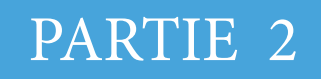

# Bonnes pratiques pour le domaine médical

## Nos conseils

Après la restauration, le secteur médical est le deuxième plus touché par les avis en ligne notamment sur Google, moteur de recherche utilisé par 92% des français. Si 1 avis positif atteint 4 patients potentiels, 1 avis négatif a le pouvoir d'en atteindre 10 à lui seul. Ces avis ont ainsi une répercussion sur la e-réputation des praticiens, en plus d'occasionner un impact financier.

- Qu'est-ce que la e-réputation médicale ?
- Quelles limites imposées au domaine médical ?
- Comment répondre aux avis de vos patients ?
- Que faire si vous avez reçu des avis négatifs ?

## Qu'est-ce que la e-réputation médicale ?

#### L'e-réputation médicale est l'image véhiculée par un praticien sur internet.

#### Elle résulte de :

- Tout ce que le praticien publie lui-même sur internet : sur son site web, ses réseaux sociaux, son blog…
- Tout ce qui est publié sur lui, notamment les avis de ses patients sur les moteurs de recherche et forums
- La qualité de son référencement sur les moteurs de recherche : un praticien difficilement trouvable sur internet aura une moins bonne image.

L'e-réputation est à diérencier de la réputation médicale, construite à partir du parcours du médecin : son cursus, ses diplômes, ses publications dans diverses revues scientiques, etc. Elle se base sur des critères plus subjectifs, comme la personnalité du praticien, son secrétariat ou encore le temps d'attente pour obtenir un rendez-vous.

#### A cause de la rapidité d'internet et de l'anonymat libérant une parole excessive, les médecins font aujourd'hui face à un afflux de données qu'ils ne peuvent pas toujours maîtriser.

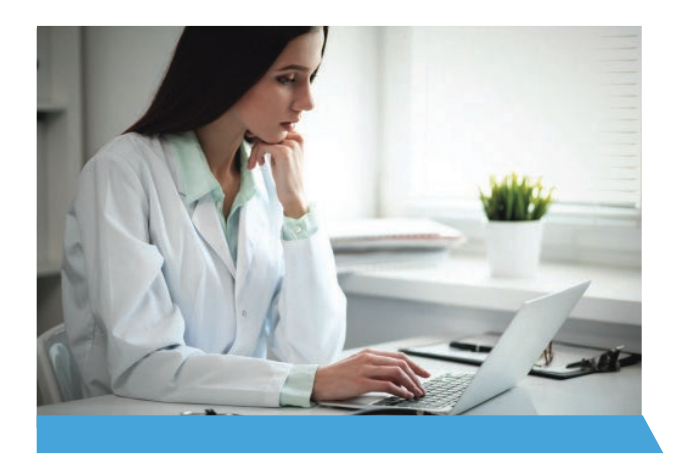

Les avis défavorables sur les moteurs de recherche ou forums peuvent rapidement porter atteinte à la e-réputation d'un médecin, sans que cela ne soit nécessairement justié.

Le premier reflexe d'une majorité d'internautes est de « Googliser » un praticien avant de le choisir : plus de 7 patients sur 10 choisiraient leur futur médecin en consultant les avis sur internet.

#### LE SAVIEZ-VOUS ?

- 69 % des praticiens ne s'intéressent pas ou peu à leur e-réputation\*
- Moins d'1 médecin sur 3 lit les avis que les patients rédigent à son sujet\*
- 2,5 étoiles sur 5, c'est la note Google moyenne d'un médecin généraliste\*

## Quelles limites imposées au domaine médical ?

Considérant l'interdiction totale de publicité par les médecins comme une entrave à la gestion de leur e-réputation, la jurisprudence européenne a poussé le Conseil d'Etat français à en assouplir les règles en 2019.

Si la communication des praticiens est désormais plus libre, elle reste tout de même encadrée et suit toujours le principe suivant : « La médecine ne doit pas être pratiquée comme un commerce ».

#### Qu'avez-vous le droit de communiquer ?

Selon l'Art. R. 4127-19-1.-I., « le médecin est libre de communiquer au public, par tout moyen, y compris sur un site internet, des informations de nature à contribuer au libre choix du praticien par le patient ». Vous êtes ainsi autorisé à communiquer sur vos :

- Compétences, diplômes et distinctions honorifiques
- Conditions d'exercice, honoraires pratiqués et modes de paiements acceptés
- Informations à des fins éducatives, sanitaires ou scientifiques étayées
- En cas d'installation ou de modification de votre exercice, vous êtes en droit de « publier sur tout support des annonces en tenant compte des recommandations émises par le CNOM ».

Quelles sont vos interdictions ?

La communication des praticiens doit être « loyale et honnête », il est par conséquent interdit de :

- Briser le secret médical, en divulguant des informations relatives au patient (lors de la réponse à un avis en ligne par exemple)
- Faire appel à des témoignages de tiers
- Inciter ses patients à avoir recours à des actes de prévention ou de soins inutiles
- Chercher à tirer profit de son activité grâce à ses communications
- Publier des informations à caractère éducatif, scientifique ou sanitaire non confirmées
- Se comparer à des confrères ou établissements de santé
- Payer pour être mieux référencé sur les moteurs de recherche.

## Comment répondre aux avis de vos patients ?

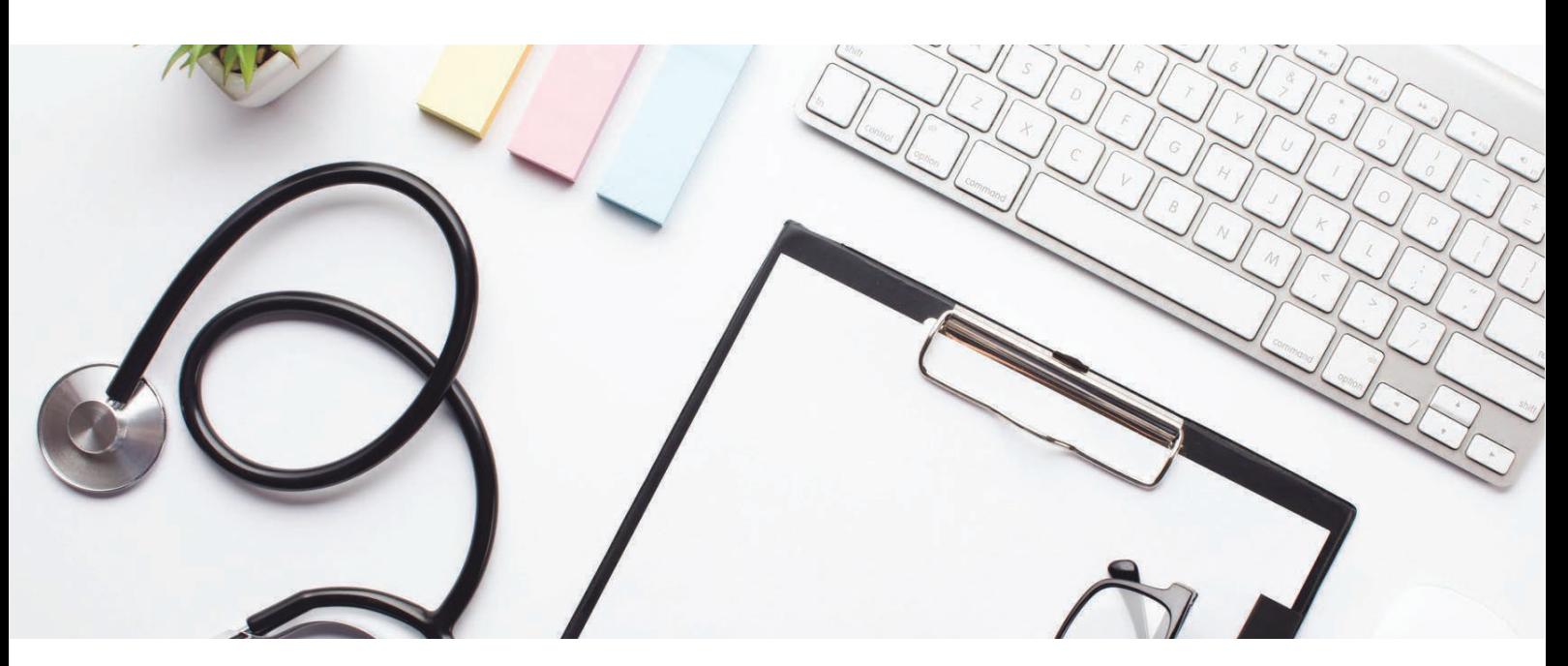

Plutôt que de les ignorer, il est conseillé de répondre aux avis négatifs de vos patients afin de :

- Renvoyer une image positive et professionnelle.
- Résoudre l'insatisfaction du patient.
- Identifier les points d'amélioration en interne.

#### Répondre rapidement

En laissant un avis négatif trop longtemps sans réponse, vous laissez libre cours à l'interprétation des autres internautes.

#### Faire preuve d'empathie

Même si un avis négatif ne fait jamais plaisir, votre réponse est publique et pourra être lue de tous. Il est donc essentiel de relativiser et de tenter d'apaiser la situation, en exprimant notamment votre regret et en demandant plus de précisions si besoin.

#### Inviter le patient à vous recontacter en privé

Par téléphone par exemple, afin de trouver des solutions au problème de vive voix.

#### Reconnaître l'erreur si elle est justiée

Remercier le patient pour son retour et expliquer ce que vous avez/allez mettre en place pour y remédier. Cette approche prouve que vous êtes inscrit dans une démarche qualité et à l'écoute du bien-être de vos patients.

#### Ne jamais révéler d'informations personnelles

Sur le patient ou son état de santé (violation du secret médical).

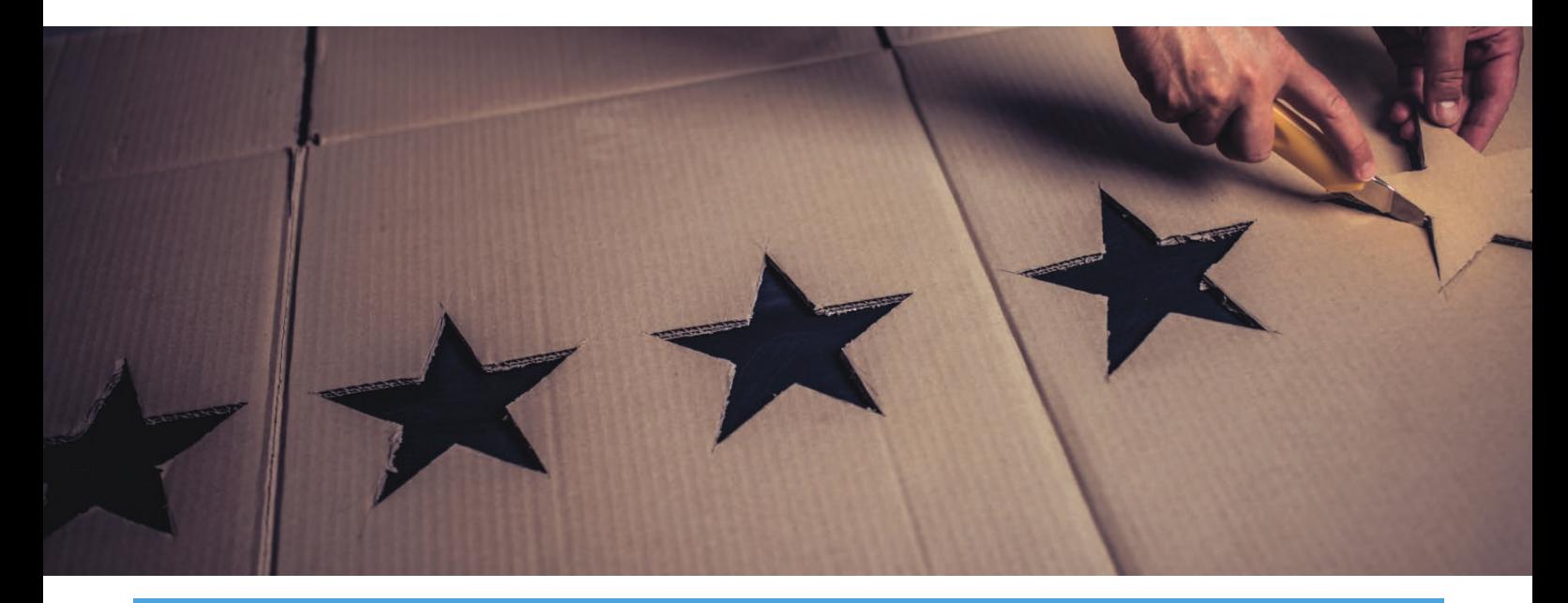

#### Signaler les avis illicites et faciliter votre gestion

Même si la liberté d'expression est un droit, certains propos vont néanmoins trop loin et peuvent être signalés à Google (dans un délai de 3 mois), lorsqu'ils correspondent à des :

- *injures*
- diffamations
- dénigrement
- incitation à la discrimination, haine ou violence
- atteinte à la vie privée...

Des outils intégrant la gestion des avis Google existent tels qu'Alaxione Survey à découvrir ici :

https://www.alaxione.fr/alaxione-survey

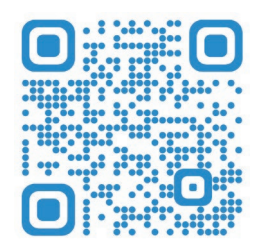

## Que faire si vous avez reçu des avis négatifs ?

La fiche Google de votre cabinet ou établissement de santé contient beaucoup trop d'avis négatifs ?

Votre note est désastreuse et n'est pas révélatrice de la qualité des services délivrés à vos patients ?

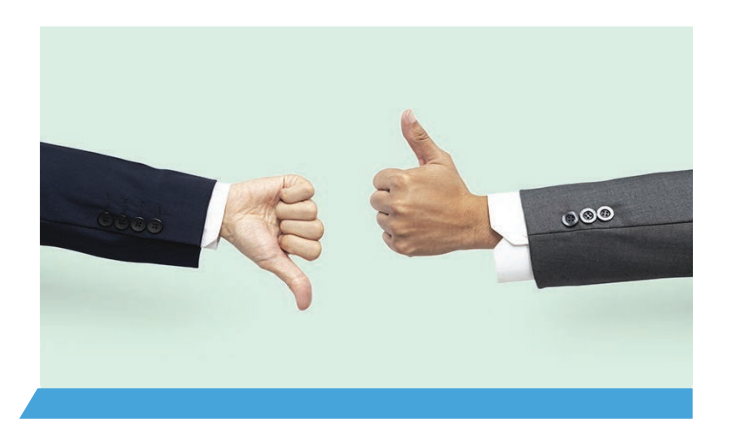

Constat préoccupant : 1 internaute sur 2\* ne choisirait pas un praticien si sa note est inférieure à 3 étoiles sur 5, or la note moyenne d'un médecin généraliste en France\* serait de seulement  $2.5/5...$ 

Tout n'est pourtant pas perdu, il est possible d'inverser la tendance grâce à des solutions simples permettant en seulement quelques mois de redorer votre image en ligne.

\*Source : Société Française de Santé Publique

#### Noyer les avis négatifs en demandant systématiquement l'avis de vos patients

La plupart de vos patients sont satisfaits mais n'ont pas le réflexe de donner leur retour d'expérience. Les patients insatisfaits, qui représentent une minorité, n'hésitent pas en revanche à exprimer leur mécontentement sur internet. Nous avons tous tendance à le faire, c'est humain.

L'étude ci-dessous, réalisée par Alaxione sur un panel de près de 4500 patients, exprime bien ce constat :

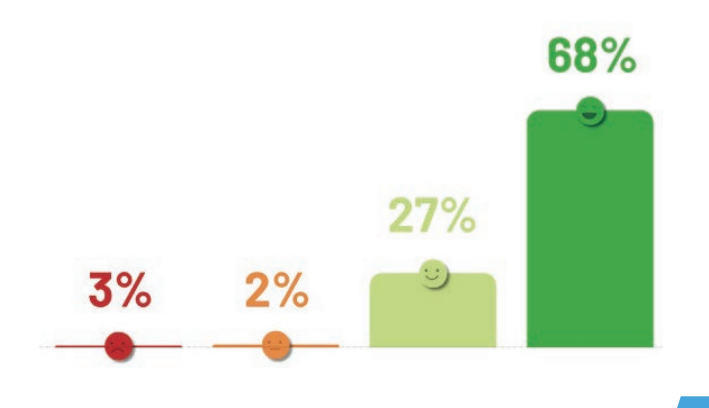

La solution : demander l'avis de vos patients après chaque consultation afin de redonner la parole à la majorité satisfaite. L'outil Alaxione Survey permet notamment, sans effort, d'envoyer systématiquement un e-mail ou SMS après chaque rendez-vous, pour recueillir la satisfaction du patient et lui rappeler qu'il peut laisser un avis sur Google, s'il le souhaite.

Cette pratique étant encore peu répandue, le patient se sent généralement écouté et valorisé, il se fait naturellement une joie d'exprimer sa satisfaction en ligne. Votre cabinet voit rapidement augmenter son nombre d'avis positifs sur sa fiche établissement (de même que sa note moyenne), et les avis négatifs précédemment publiés sont noyés.

#### Répondre à tous les avis

Il est important de surveiller et de répondre à tous les avis Google de vos patients, d'autant plus s'ils sont négatifs. Cette habitude est tout d'abord un excellent moyen de détecter de potentiels points de blocage et de mettre en place des améliorations au sein de votre établissement. Elle permet aussi de démontrer l'importance que vous accordez au patient et d'inspirer confiance aux autres internautes. Ignorer un mauvais avis reviendrait à laisser planer le doute, voire con rmer des paroles parfois injustiées, comme le dit l'adage « qui ne dit mot consent ».

#### Signaler les faux avis et propos déplacés

Dernier recours lorsque vous êtes face à des faux avis ou des propos allant trop loin : demander leur suppression en les signalant à Google. Attention, cette action peut cependant prendre plusieurs mois, le temps que l'entreprise examine votre demande et vous fasse un retour. L'avis ne pourra être contesté sur le simple fait qu'il ne vous plaît pas, mais il le pourra s'il enfreint les règles établies par Google : injures, dénigrement, diffamations, atteinte à la vie privée, incitation à la discrimination, la haine ou la violence, etc.

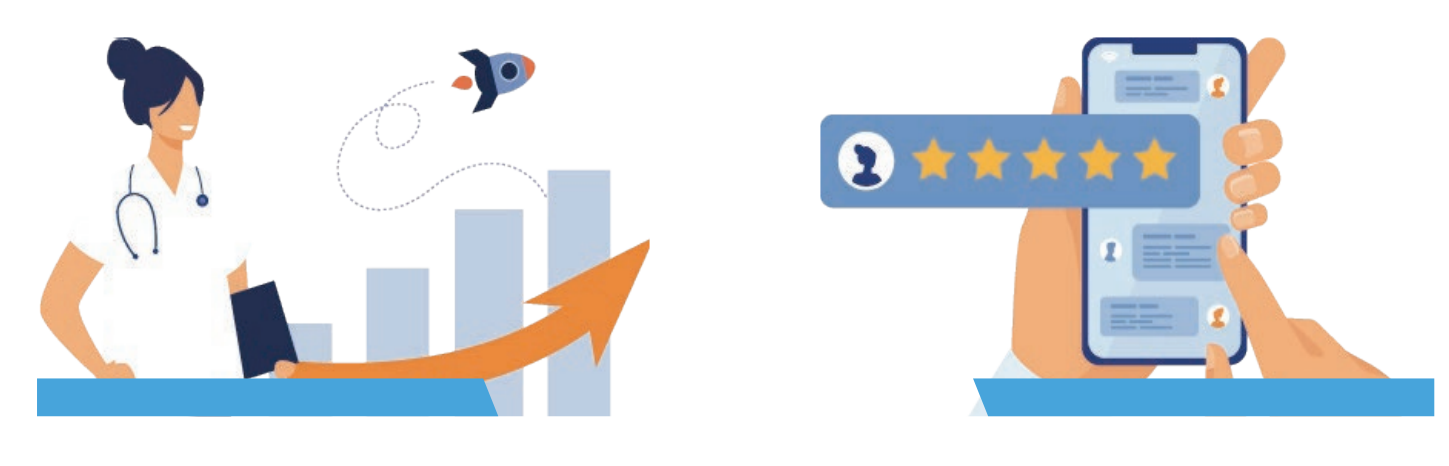

## PARTIE 3

Comment récolter des avis et améliorer votre fiche?

Submil

**Your experience** 

 $-0.956$ 

Le suivi du patient ne s'arrête pas à la porte du cabinet

Une bonne communication patient-praticien est l'élément fondamental d'une pratique réussie. Votre relation avec le patient ne s'arrête pas à la fin de sa consultation : son retour d'expérience a posteriori est une donnée inestimable. La meilleure méthode pour recueillir l'opinion de vos patients reste l'enquête ou questionnaire d'évaluation.

Quels sont les avantages à adopter cette pratique et comment traiter les retours de vos patients ? Alaxione vous dit tout !

#### Améliorer sa pratique et ses services au fil du temps

Evaluer l'expérience de vos patients a différents buts :

- Assurer un suivi qualitatif du patient : suivi des soins, qualité de l'accueil, ou encore facilité à prendre rendez-vous
- Améliorer en continue la qualité de votre service et de votre personnel : même les détails minimes comptent
- Suivre dans le temps le résultat des améliorations mises en place

#### Construire et maîtriser son image professionnelle en ligne

Le retour d'expérience de vos patients publié en ligne est précieux. Il permet notamment :

• D'entretenir le dialogue avec vos patients : en répondant à leurs commentaires, vous montrez que vous êtes à leur écoute, même en dehors des consultations. Ces interactions sont également lues par vos potentiels futurs patients, elles témoignent de votre réactivité et de votre disponibilité.

• De valoriser votre image : les avis sont de véritables outils d'influence, ils ont autant de pouvoir que le bouche à oreille. Synonymes d'authenticité, ils inspirent plus facilement confiance aux utilisateurs.

#### Gagnez du temps en utilisant les outils digitaux

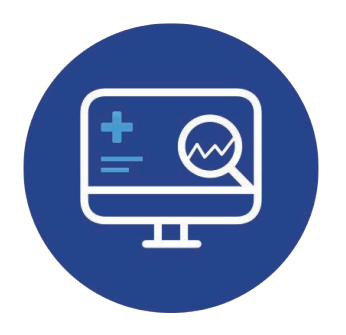

Les questionnaires papier sont certes pratiques à distribuer (à la fin d'un séjour à l'hôpital par exemple), mais ils impliquent un traitement plus difficile des réponses : saisie manuelle chronophage, aucun outil permettant de synthétiser l'ensemble des résultats, etc.

Des outils tout-en-un existent, comme Alaxione Survey, qui vous permettent de gagner un temps considérable : envoi automatisé d'un questionnaire après le rendezvous, statistiques globales simples à interpréter, avis Google à retrouver directement dans l'outil… à découvrir en scannant ce QR code !

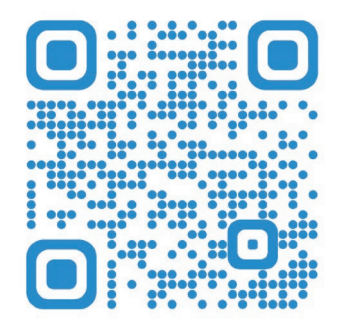

## Nos recommandation pour une fiche performante

La fiche Google My Business étant régulièrement alimentée de nouvelles fonctionnalités par le géant du web, Alaxione propose régulèrement des recommandations à ses client detenteurs de fiche d'établissement.

#### Bien définir votre zone géographique

Afin de couvrir la totalité de votre zone d'intervention, connectez-vous à votre compte Google My Business et sélectionnez la fiche de votre entreprise. Cliquez sur l'onglet "Infos" dans le menu de gauche. Faites défiler jusqu'à la section "Service à la clientèle" et cliquez sur le bouton "Modifier".

Dans cette section, vous pouvez spécifier la zone que vous souhaitez desservir à vos patients dans un rayon défini autour de votre adresse. Si vous choisissez de desservir une zone géographique spécifique, vous pouvez saisir des villes ou des codes postaux pour délimiter votre zone de service.

Remplissez au maximum toutes les zones alentour de votre centre / cabinet. Ne mettez pas simplement France ou la région.Commencez d'abord par toutes les villes alentours puis, si c'est le cas dénissez les quartiers et les departements.

Une fois que vous avez spécifié votre zone géographique, cliquez sur le bouton "Appliquer" pour enregistrer vos modifications.

#### Utilisez la fonction Google Post régulièrement

De la même façon que les réseaux sociaux, votre fiche Google est équipée d'un encart nommé "Google Post" permettant de tenir informé les patients recherchant votre fiche des vos dernières actualités. (déménagement, nouveau médecin, fêtes, fermeture...)

Dans le menu de gauche, cliquez sur "Publications". Cliquez sur le bouton "+ Créer une publication" pour commencer à créer votre publication. Ajoutez une image à votre publication et rédigez un texte court. Vous pouvez également inclure un bouton, comme "Prendre rendezvous" ou "En savoir plus".

Garder à l'esprit que les publications Google ont une durée de vie limitée et ne sont visibles que pendant une semaine, sauf pour les événements visibles jusqu'à la date de début.

#### L'importance des mises à jour (horaires, services d'actualités)

Mettre à jour régulièrement la fiche Google My Business de votre structure médicale est une étape importante pour maintenir un profil précis et pertinent sur Google aux yeux de vos patients et futurs patients. Cela peut aider à améliorer votre visibilité en ligne, à renforcer votre réputation et à attirer de nouveaux patients.

En effet votre fiche sera considrée comme à jour et ressortira mieux dès que :

- Vous changez les informations de base de votre entreprise, telles que l'adresse, les horaires d'ouverture et les coordonnées. Si quelque chose a changé, assurez-vous de le mettre à jour immédiatement.

- Ajoutez des photo.

- Utilisez la fonctionnalité de publication "google post"

- Nouvel avis sur votre fiche Google My Business et commentaires. Les avis positifs peuvent aider à renforcer votre réputation en ligne.

#### Définir la prise de RDV pour vos patients

Vous avez la possibilité d'ajouter une option "prise de rendez-vous" sur votre fiche. Uniquement si vous avez séléctionné une catégorie médicale en guide de catégorie principale.

Accèdez à l'option "réservation" et ajouter le lien de réservation destiné aux patients !

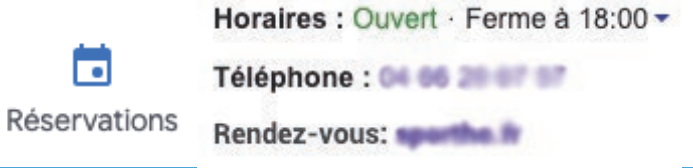

#### Faire le lien entre vos différentes fiches d'établissement

Si votre entreprise dispose de plusieurs fiches d'établissement, liez-les entre elles pour facilement naviguer entre les diérentes informations. De plus, cela peut aider à renforcer la présence en ligne de votre structure médicale en faisant apparaître plusieurs fiches dans les résultats de recherche Google.

Dans le menu de gauche, cliquez sur "Infos". Faites défiler jusqu'à la section "Liens" et cliquez sur le bouton "Gérer les liens". Sélectionnez "Ajouter un lien" et entrez le nom ou l'adresse de l'emplacement que vous souhaitez lier. Sélectionnez l'emplacement correspondant.

## Vous souhaitez d'autres conseils ? N'hésitez pas à contacter notre équipe ! Coordonnées au dos.

# alaxiqne QUI SOMMES-NOUS ?

Notre volonté est de répondre aux besoins systémiques de chaque structure de santé et de chaque spécialité médicale en déployant des solutions digitales et intuitives. En complément de nos autres fonctionnalités pour les professionnels de santé (agenda, prise de rendez-vous, secrétariat virtuel), nous avons développé Alaxione Survey qui permettra la gestion de l'image en ligne (E-réputation et avis Google)

#### Pourquoi avons-nous créé le logiciel Alaxione Survey ?

Nous avons constaté que la plupart de vos patients sont satisfaits, alors pourquoi ne pas leur donner la parole ?

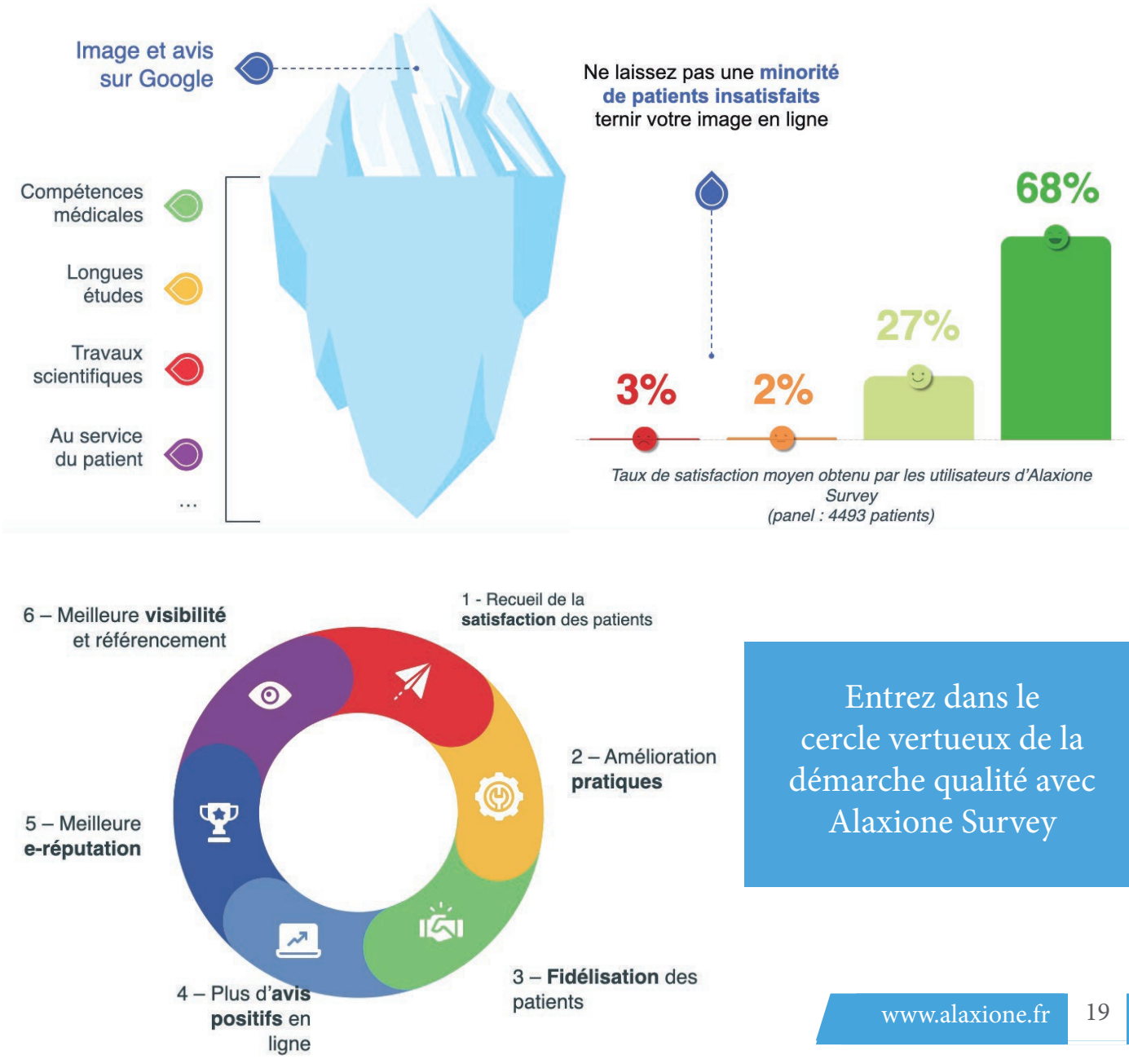

# alaxione

## **Découvrez notre dernier livre blanc**

« Renforcez la visibilité de votre site internet médical »

**Scannez-moi !**

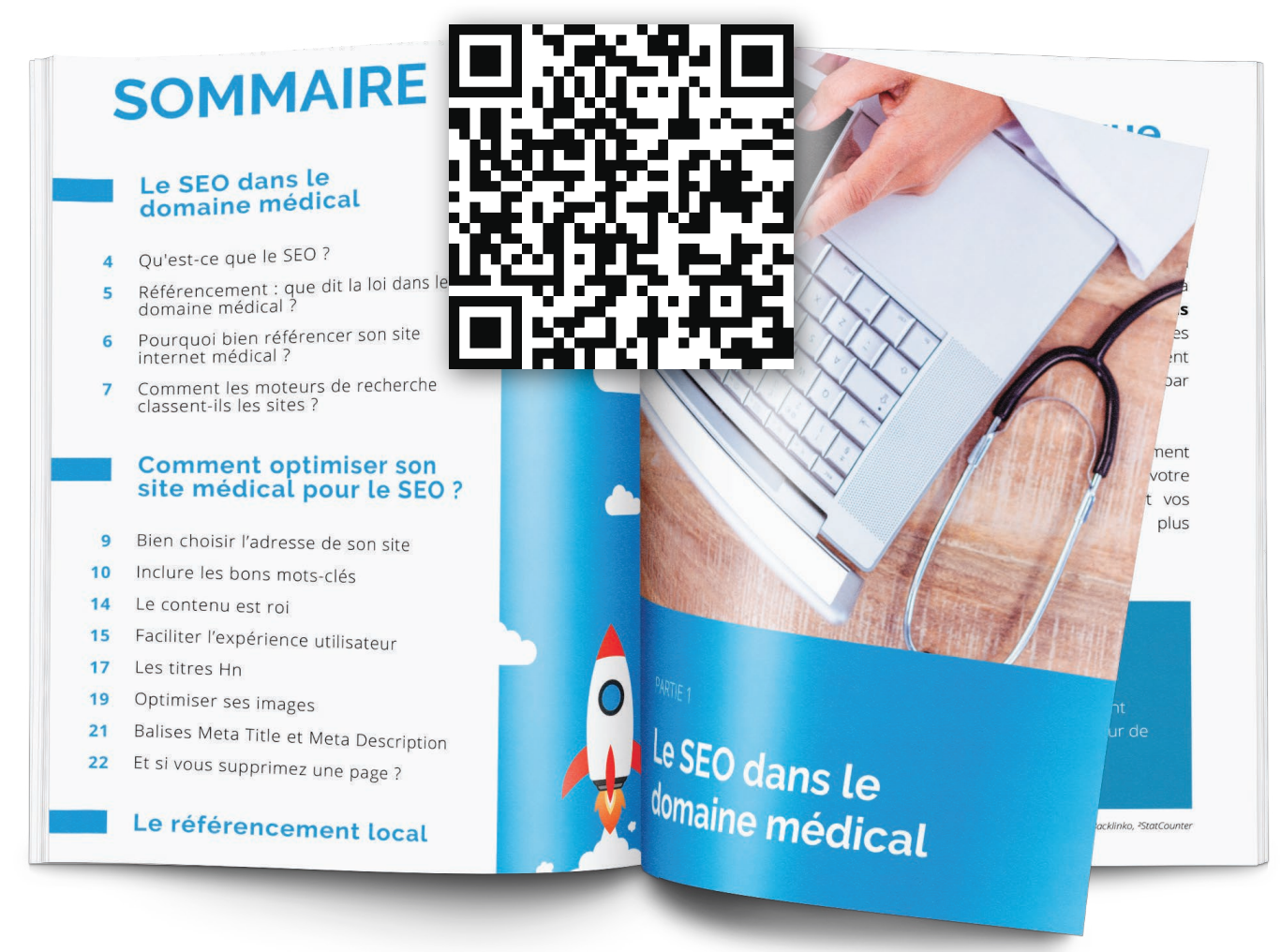

*www.alaxione.fr / contact@alaxione.fr 6 p. de la République 66270 LE SOLER*

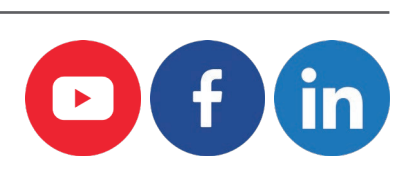